# **Kulcsár Attila**

1

### *A második szint – GeoCalc GIS 2*

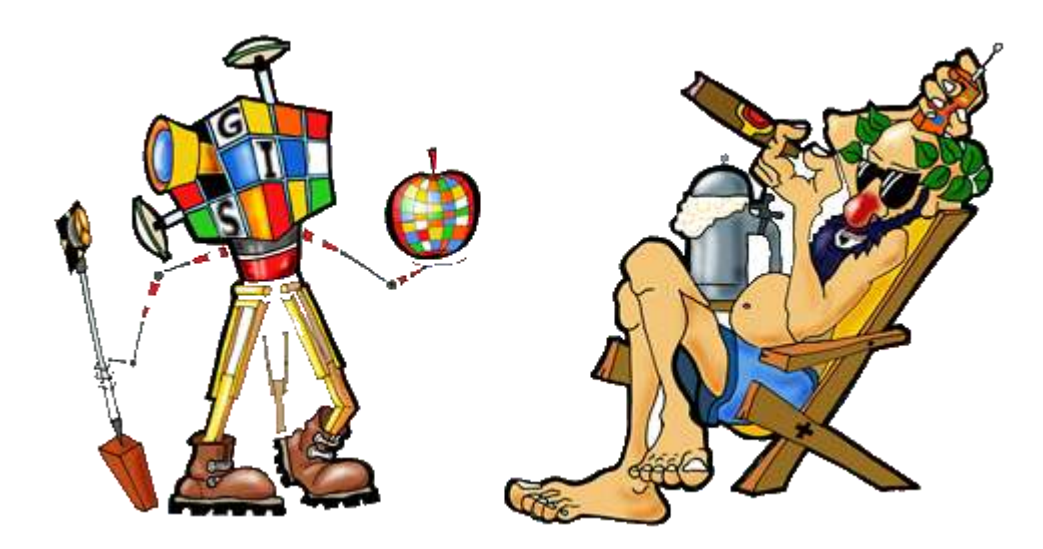

### *GISopen 2012 konfrencia*

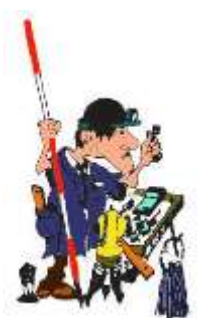

2006 – Alapverzió

(csak adatbázisokkal együtt –Temető nyilvántartás)

### 2008 – GeoCalc GIS 1.0

### 2011 – GeoCalc GIS 1.5

(hierarchia, földtömegszámítás, felirat réteg, automatizált folyamatok, kutatási, elemzési funkciók)

### 2012 – GeoCalc GIS 2.0

*(GISopen 2012 – hivatalos forgalomba kerülés)*

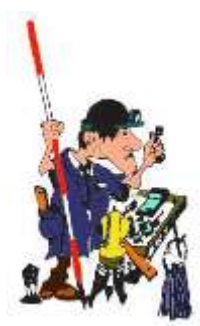

## Menürendszer

#### **GeoCalc GIS 2**

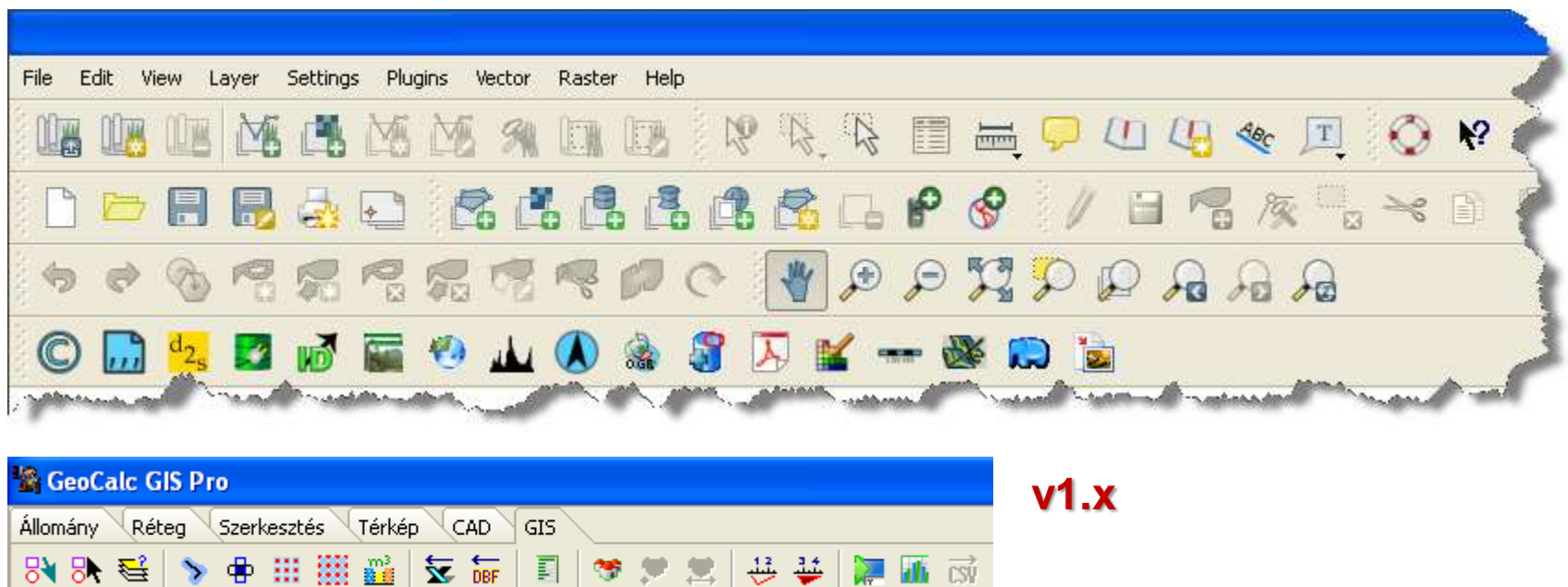

闷 伽 系

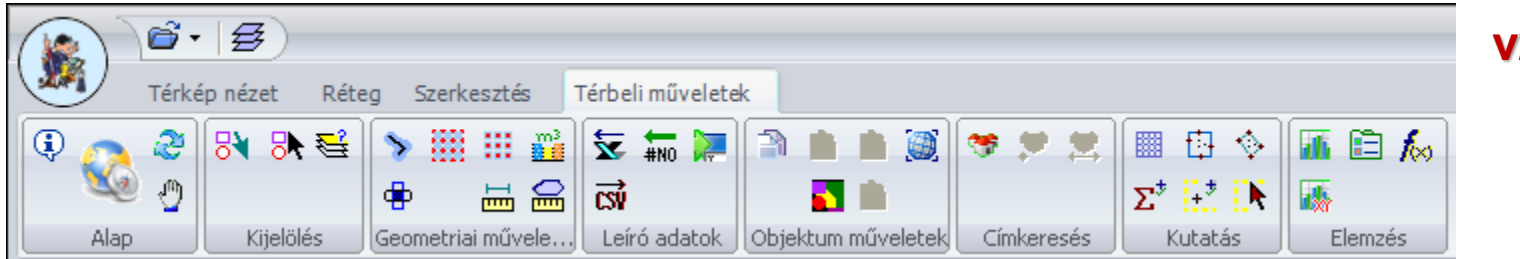

 $V<sub>2.0</sub>$ 

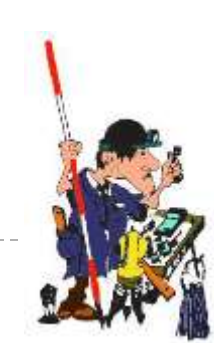

D

# Áttekintés

- Adatkezelés
- Megjelenítés (réteg lista, átnézeti térkép)
- Minden objektum egyedi tulajdonságú
- Szimbólumok (TrueType)
- Tematikus térkép
- Feliratkezelés
- Nyomtatás
- Térképi műveletek
- Térbeli lekérdezés
- Elemzés
- Térbeli indexelés
- Dokumentumkezelés
- Címkeresés
- Optimális út
- Export/Import
- Kutatás, elemzés
- Speciális adatbázisok

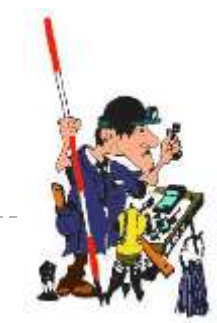

## Verziók

### GeoCalc GIS alaprendszer

**Desktop** (csak a kiválasztott formátumba ír)

**PRO** 

### Modulok

- **Temető modul**
- **▶ DBC modul**
- Önkormányzati modul

Hálózati lekérdező

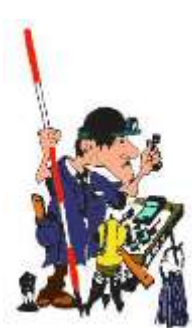

### Adatbázis szervezés

#### **Projekt állomány**

**[GeoCalcGIS] BackgroundColor=\$FF000005 IncrementalPaint=YES CodePage=1250 OutCodePage=1250 VisibleExtent.XMin=591320.078819092 VisibleExtent.XMax=615048.661648874 VisibleExtent.YMin=195630.987311661 VisibleExtent.YMax=213768.84289198 Projection.Code= Units=METER**

**[GeoCalcGIS Layer1] CS.EPSG=23700 Path=UTCA.TAB Name=UTCA Caption=Úthálózat Comments= Active=YES LabelsOnTop=YES HideFromLegend=NO CachedPaint=YES**

Szabvány formátumok

Nincs saját adatformátum

GML

*OGC Geography Markup Language (GML) Encoding Standard (07-036)*

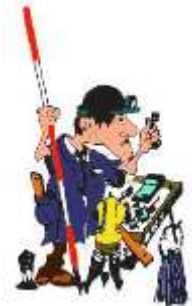

### Adatcsere

### Vektor

AutoCAD (DXF), ESRI formátumok (SHP, E00, ArcSDE, MDB), GeoMedia (MDB), MapInfo (MIF, MID, TAB), MicroStation (DGN), SQL réteg, GPS Exchange Format (GPX), OGC GML, Google Earth KML, USGS DLG, SDTS, szöveges (CSV)

### Raszter

BMP, IPG, PNG, GIF, TIFF, GeoTIFF, IMG, OGC **WMS** 

### TIN

ESRI TIN (GRD, FLT, ADF), szöveges (CSV)

### Export

- SHP, MID/MIF, DXF, GML, KML, DLG, CSV
- ▶ SQL Layer
- BMP, JPG, PNG, TIF

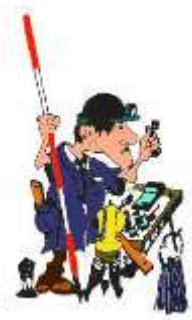

# GeoCalc GIS kiemelt jellemzői

- 1. Minden egyes térképi objektum egyedi tulajdonságú lehet
- 2. Tárolt (interaktív) lekérdezések
- 3. Import / export adatformátumok
- 4. Kutatás, elemzés
	- Leíró adatok (Matematikai műveletek leíró adatok, statisztika, földérték számítás)
	- Térbeli objektumok
- 5. Speciális nyilvántartások (pl. Temető)
- 6. Gyors terméktámogatás (fejlesztés)

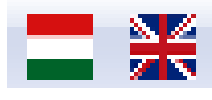

32/64

### GeoCalc GIS 2 használata

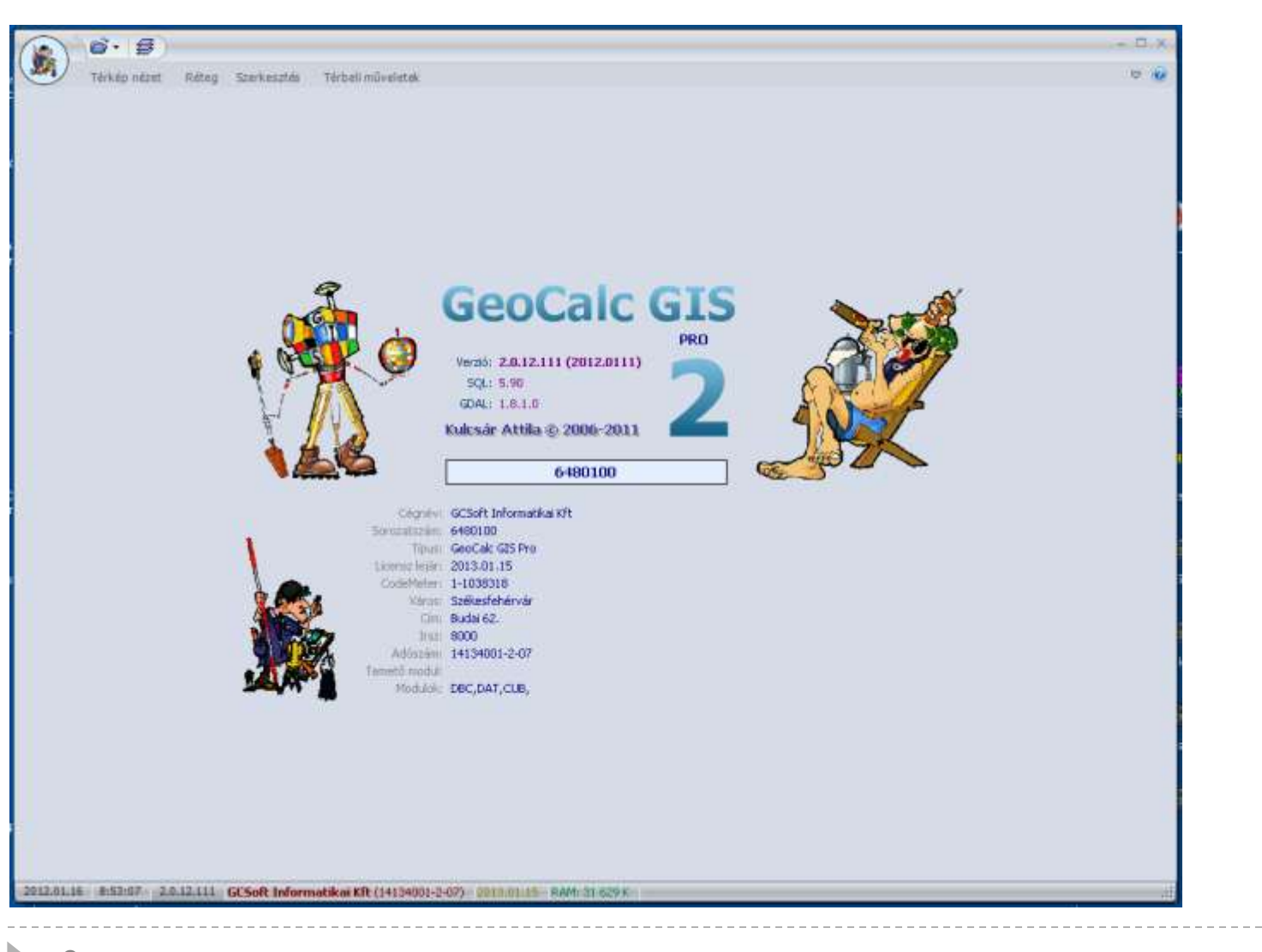

**GeoCalc GIS 2**

# Állomány menü

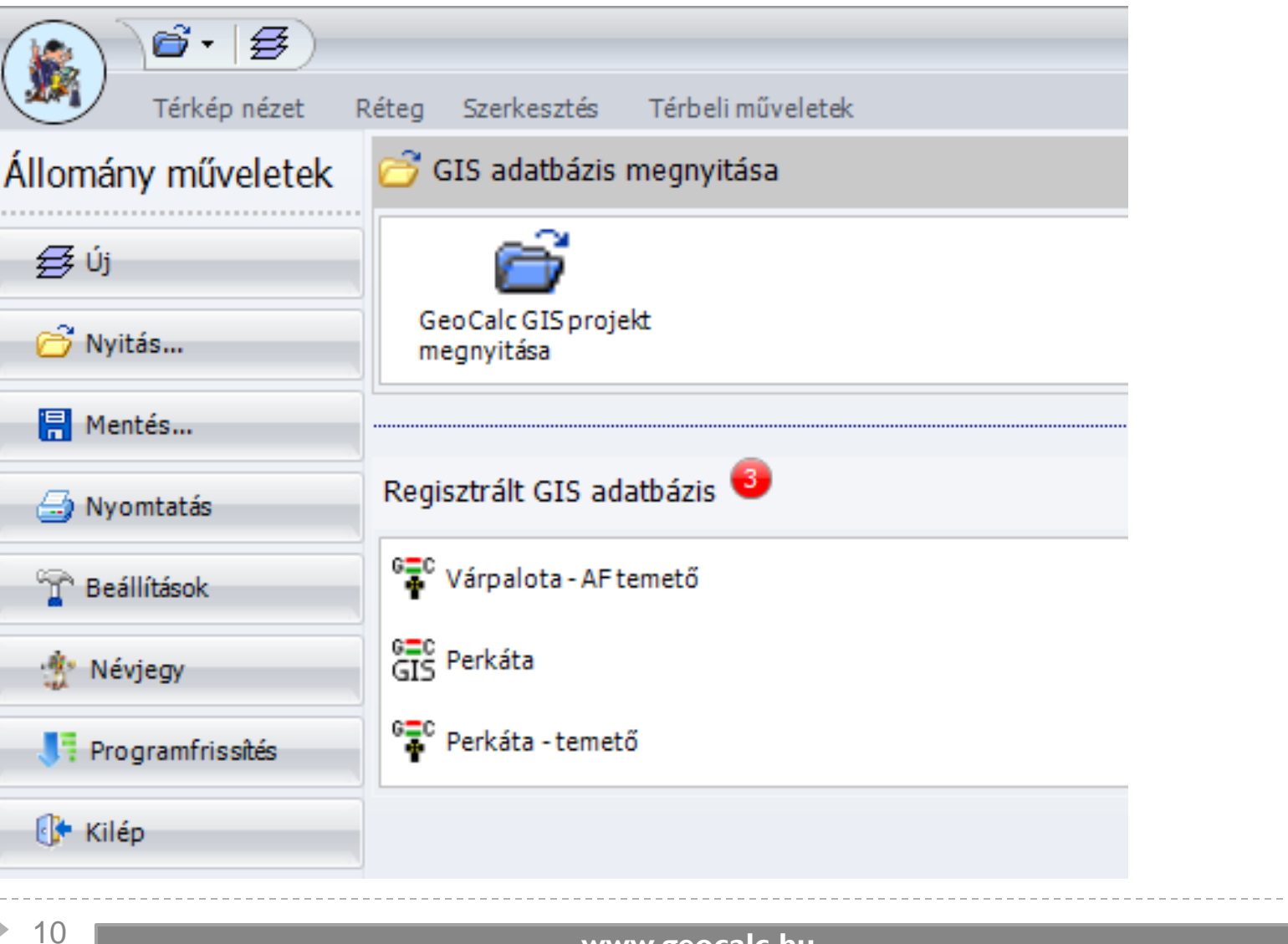

**GeoCalc GIS 2** 

# Térkép nézet menü

**GeoCalc GIS 2**

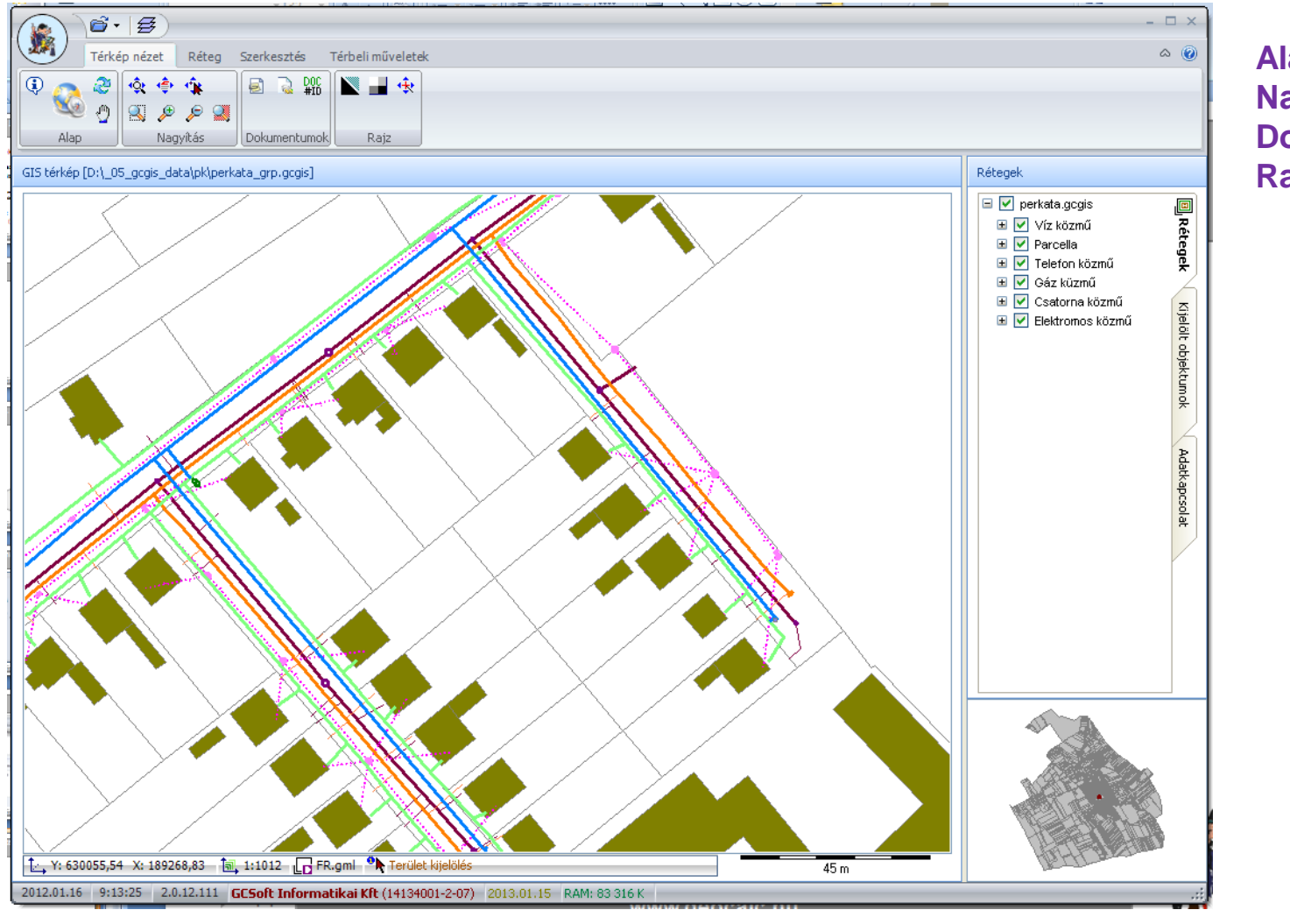

#### **Alap Nagyítás Dokumentum Rajz**

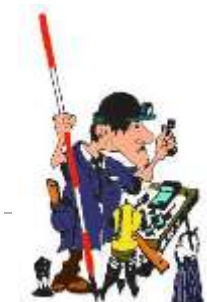

# Alap / Objektum információ

#### $\overline{\mathsf{x}}$ Információ GIS UID: 1428 □ N Levezetett adatok Objektum azonosító 1428  $|\overline{U}|$  Objektum típus Felület Hossz (GIS\_LENGTH) 124,04 Terület (GIS\_AREA) 762,95 DOC\_ID 1428 DAT\_ATTR BD01 1082 **HRSZ FEKVES** belterület KOZTERULET\_JELLEG JOGI\_JELLEG **TERULET** 763 előzetes ELHAT\_JELL azonosítás ELHAT\_MOD **JELKULCS**  $\overline{0}$ Mégsem ok. XYZ.  $\boldsymbol{\mathsf{x}}$

**GeoCalc GIS 2** 

```
www.geocalc.hu
```
 $12$ 

b.

# Réteg menü

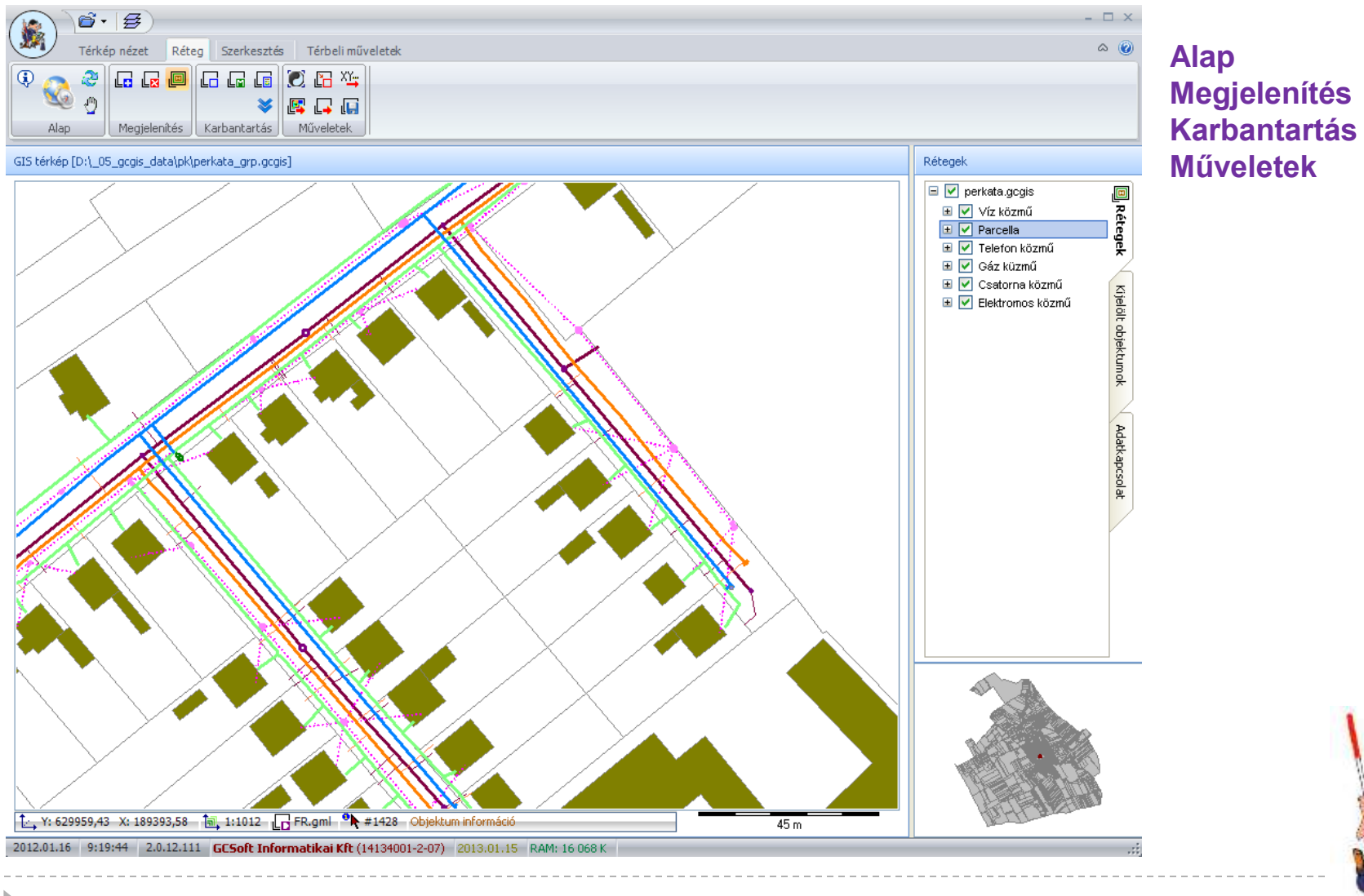

#### **GeoCalc GIS 2**

### Karbantartás / Leíró adatmezők kezelése

#### **GeoCalc GIS 2**

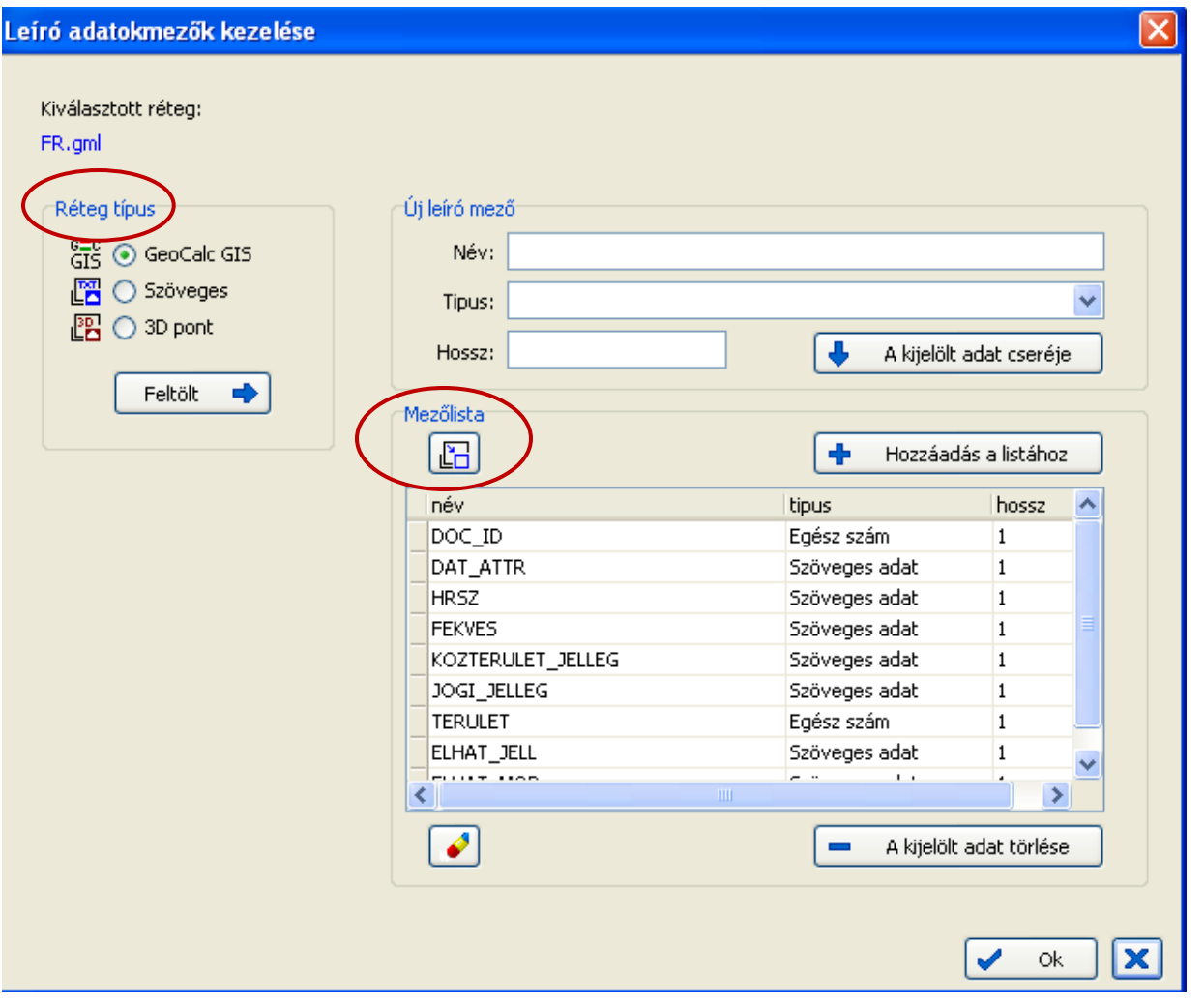

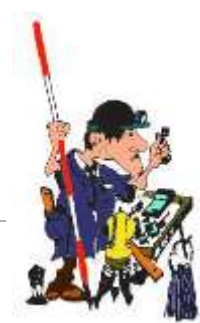

**www.geocalc.hu** 14

# Réteg tulajdonságok kezelése

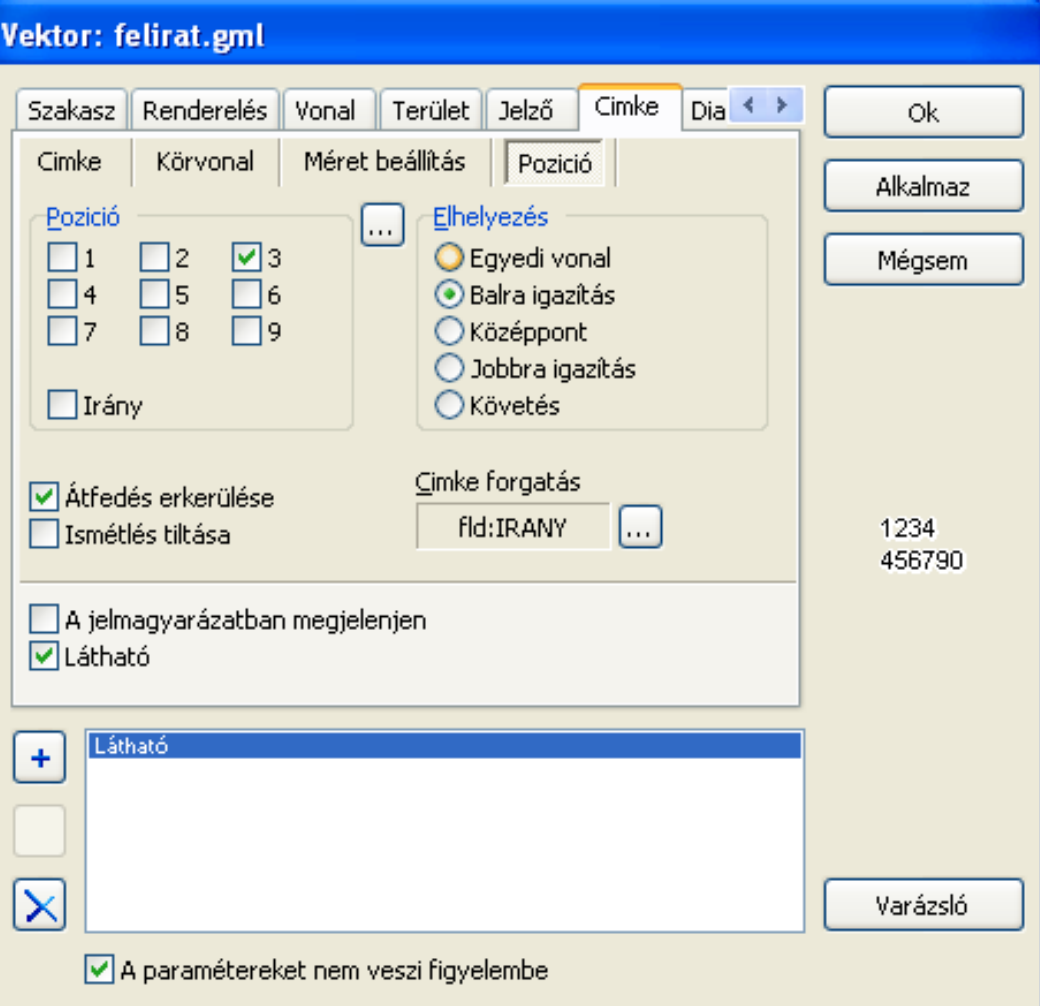

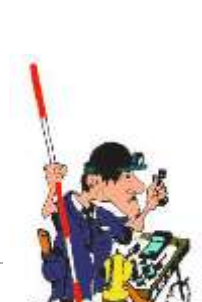

#### GeoCalc GIS 2

www.geocalc.hu

### Szerkesztés menü

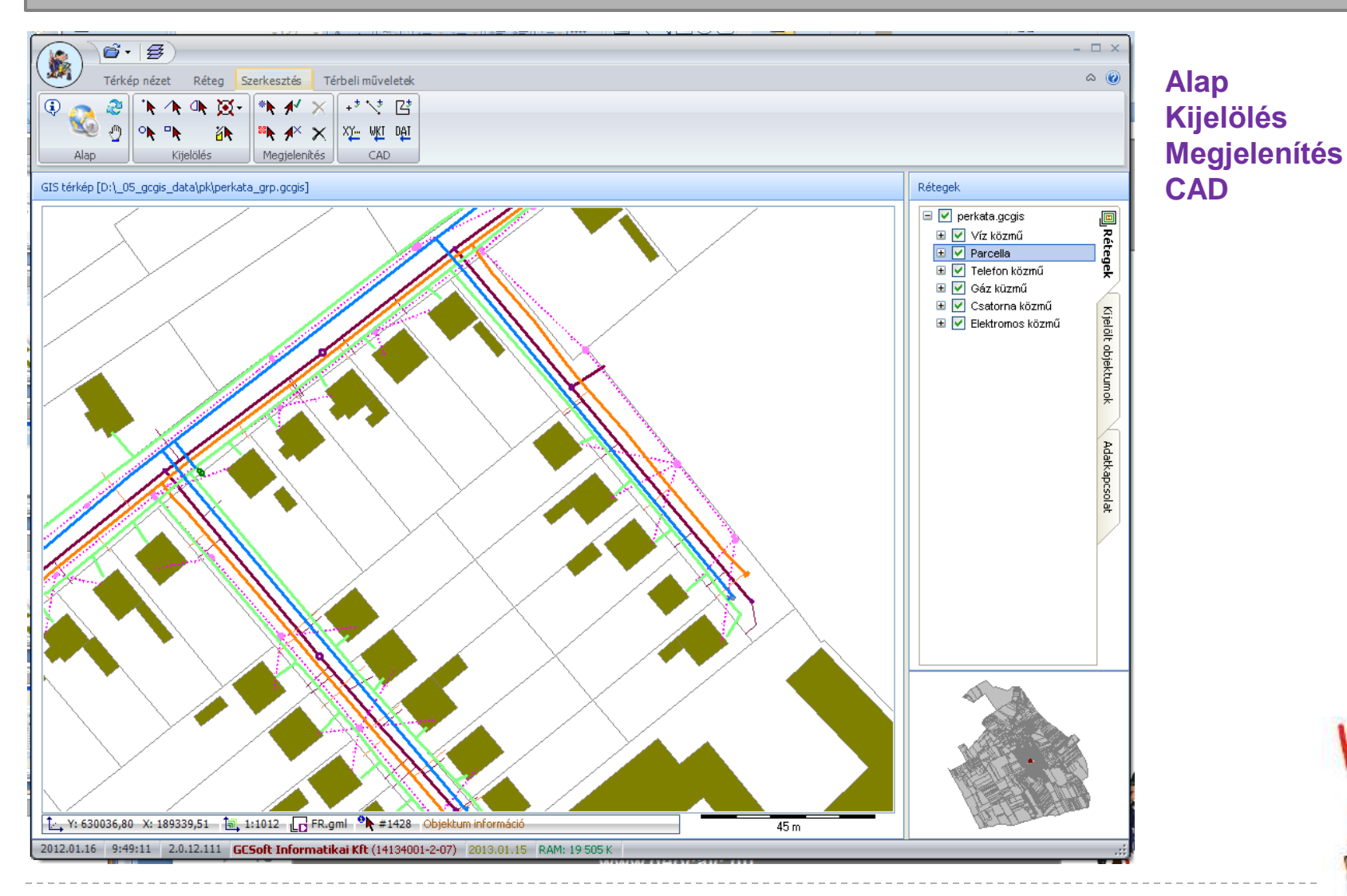

#### **GeoCalc GIS 2**

**www.geocalc.hu** 16

D

# Kijelölt objektumok

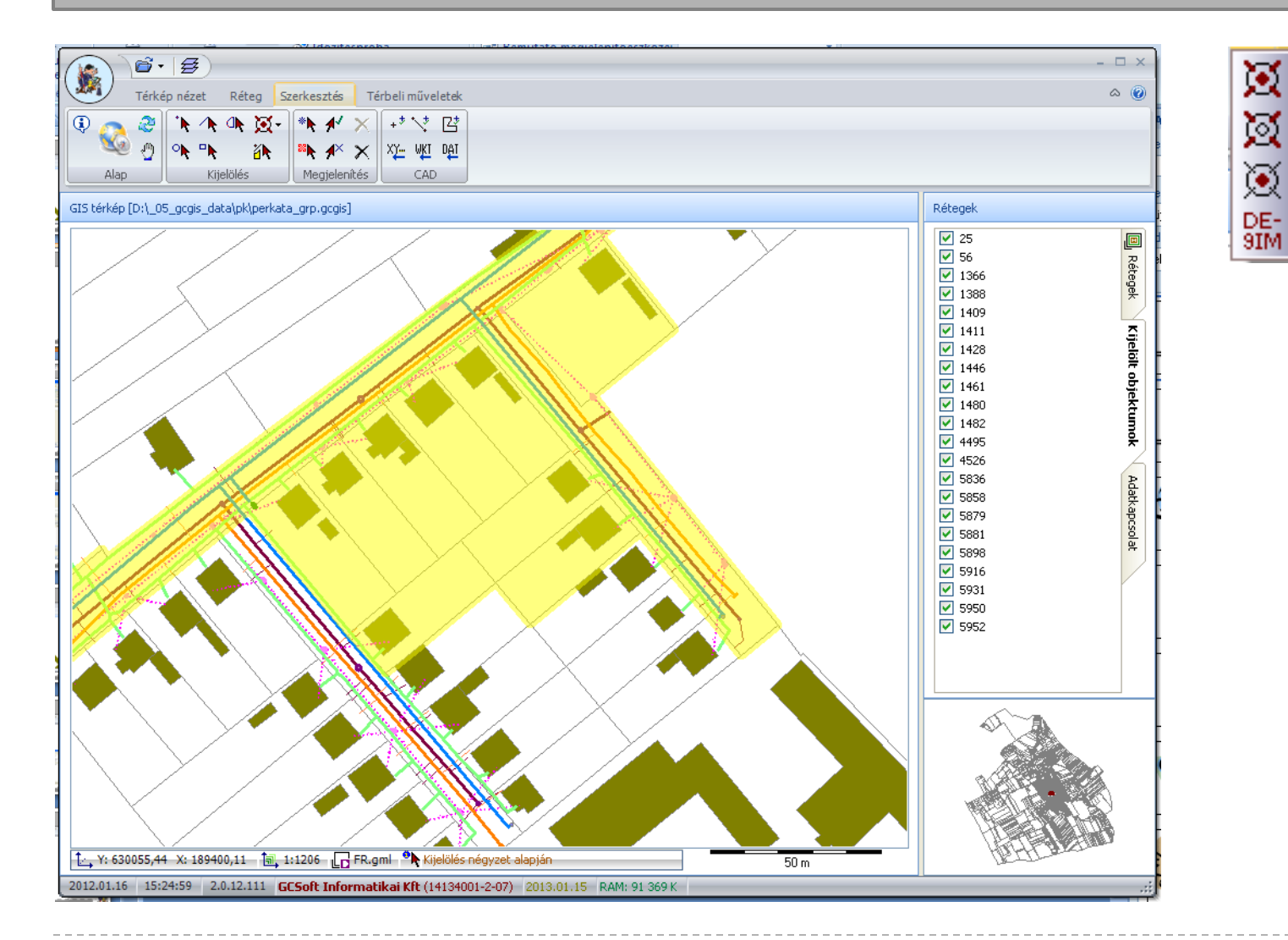

#### ጆ Befoglalja 図 Átfedés 逫 Tartalmazza

 $DE-9IM$ 

**GeoCalc GIS 2** 

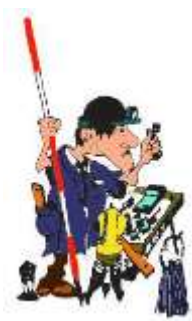

### CAD / Objektumok beolvasása koordináták alapján

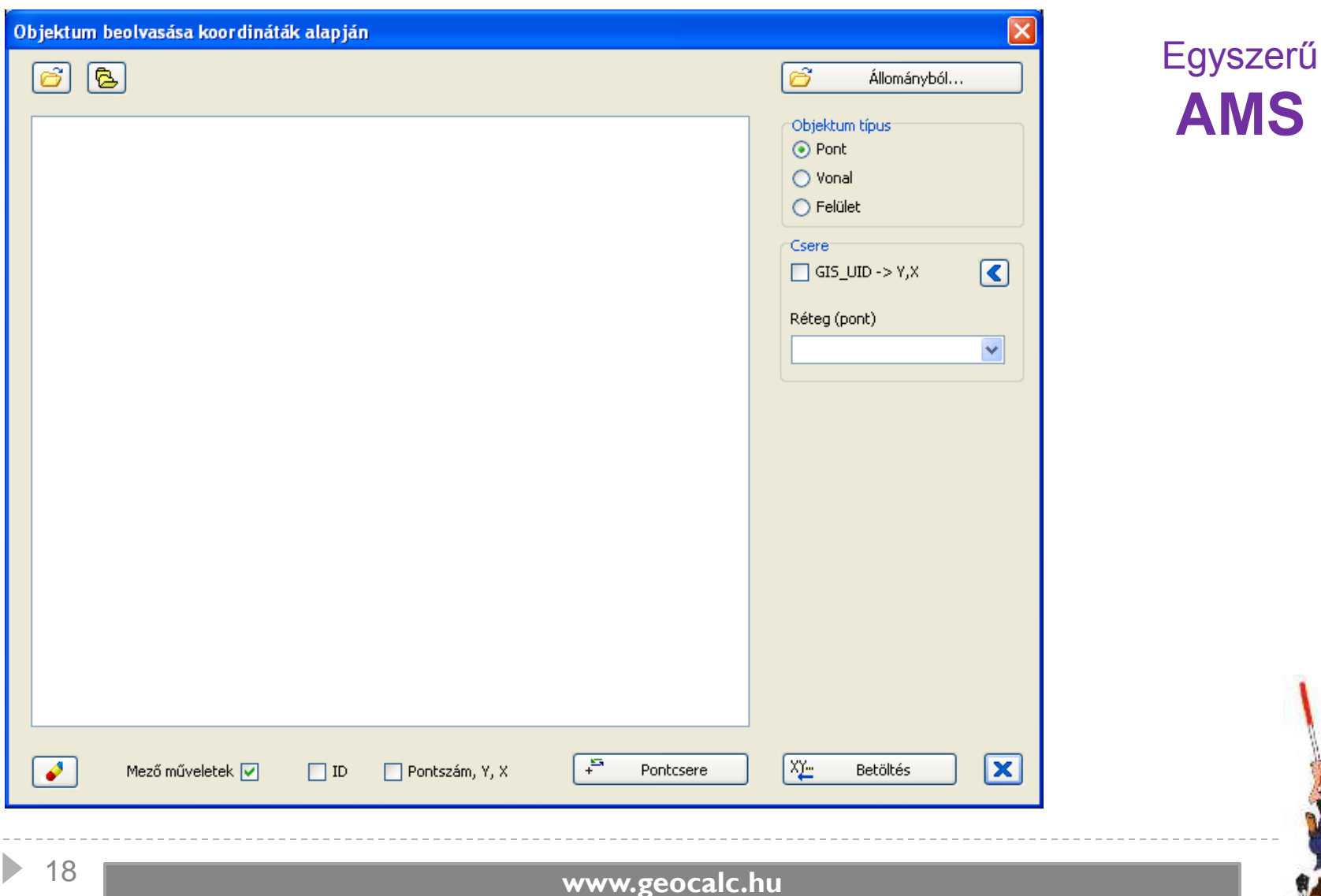

## Térbeli műveletek menü

#### $\overrightarrow{0}$   $\cdot$   $\overrightarrow{3}$  $\Box$   $\times$ 蠾  $\circ$   $\circ$ Térbeli műveletek **Alap** Térkép nézet Réteg Szerkesztés  $\odot$ æ.  $\epsilon^{(0)}$ 四曲  $\Sigma^{\pm}$   $\stackrel{...}{\sim}$   $\stackrel{...}{\sim}$ ⊕. ||感 Kijelölés Geometriai művele...|| Leíró adatok ||Objektum műveletek|| Címkeresés || Kutatás Elemzés Alap GIS térkép [D:\\_05\_gcgis\_data\pk\perkata\_grp.gcgis] Rétegek D v perkata.gogis **回** Rétegek ⊞ Ø Víz közmű  $\boxed{\text{F}$   $\boxed{\checkmark}$  Parcella **E** V Telefon közmű **E** Ø Gáz küzmű Kijelölt objektumok **E** Ø Csatorna közmű **El** *V* Elektromos közmű Adatkapcsolat T., Y: 630019,93 X: 189296,41 1 1:1012 6 FR.gml <sup>9</sup> #1428 Objektum információ  $45m$ 2012.01.16 9:51:19 2.0.12.111 GCSoft Informatikai Kft (14134001-2-07) 2013.01.15 RAM: 19 652 K

**GeoCalc GIS 2**

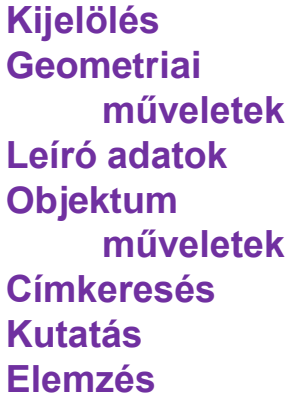

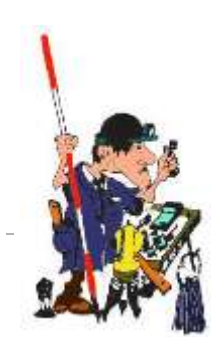

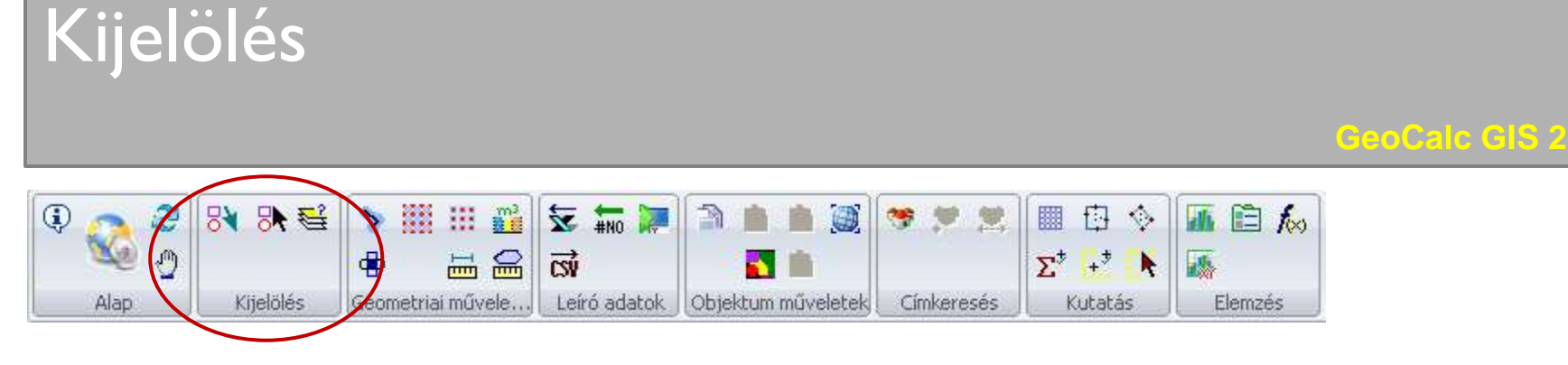

- Tárolt lekérdezések kezelése
- Lekérdezés
- Lekérdezés alakzatok alapján

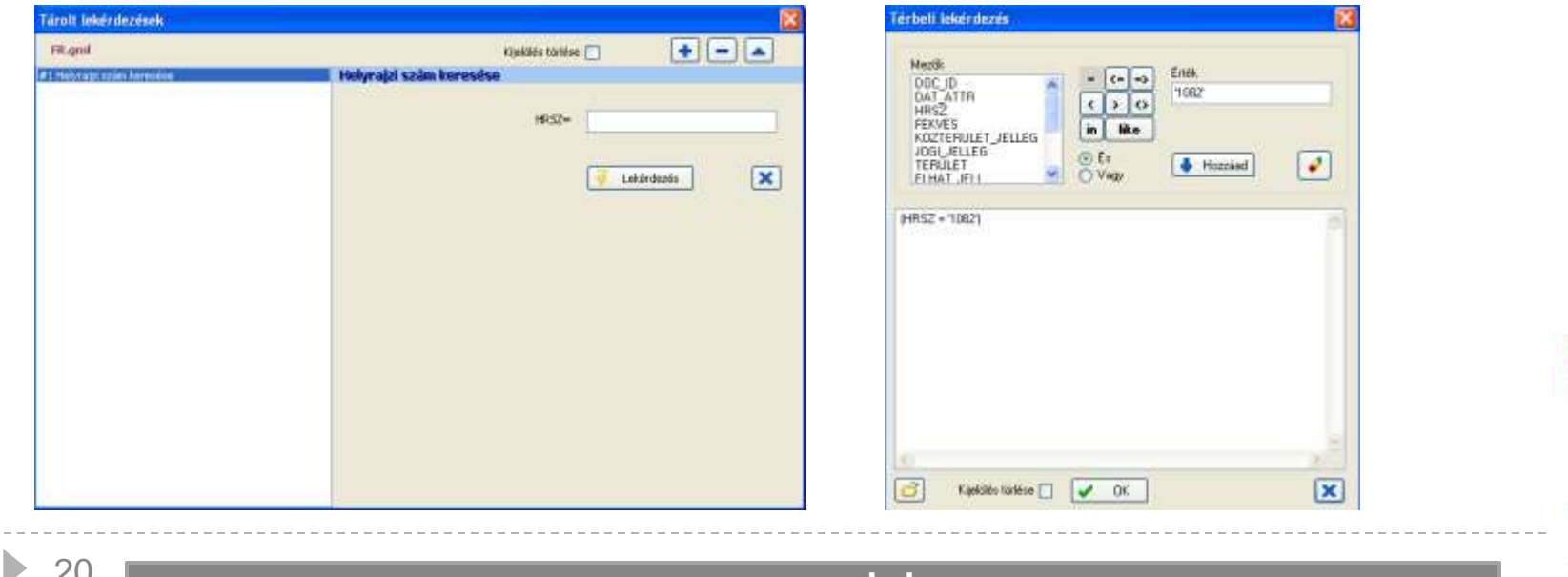

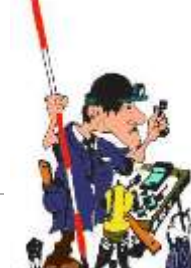

## Geometriai műveletek

#### 山白瓜 81 54 **HIHE** 0 ⊕ 四峰 A 圞 自 \* \* \* ♦  $m \equiv 2$  $\vec{S}$  $\Sigma^\mathrm{t}$  $\rightarrow$  $\ddot{\textbf{r}}$ 驫 k eiró adatok Kijelölés Geometriai művele. Objektum műveletek Kutatás Alap Címkeresés Elemzés

- Övezetgenerálás
- Delaunay háromszögek
- **Thiessen poligonok**
- Földtömeg számítás
- Átlapolás
- Mérések (vonal/felület)

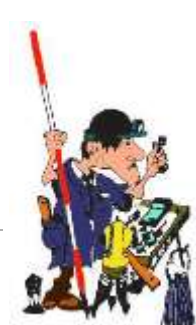

# Leíró adatok

#### **GeoCalc GIS 2**

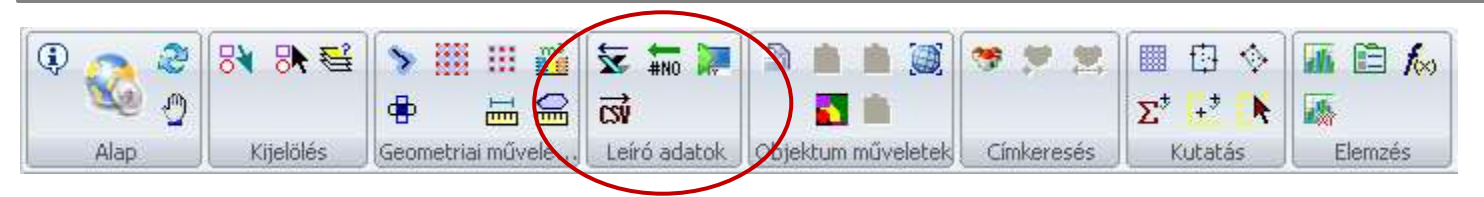

- Leíró adatok feltöltése (ODF, Excel, Szöveges)
- **Leíró adatmező csoportos beállítása**
- **Syors adatbevitel**
- Leíró adatok exportálása

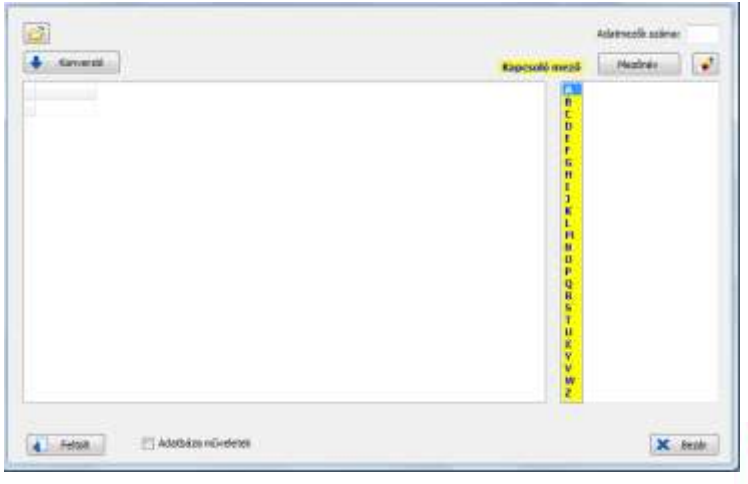

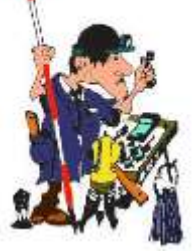

D

# Objektum műveletek

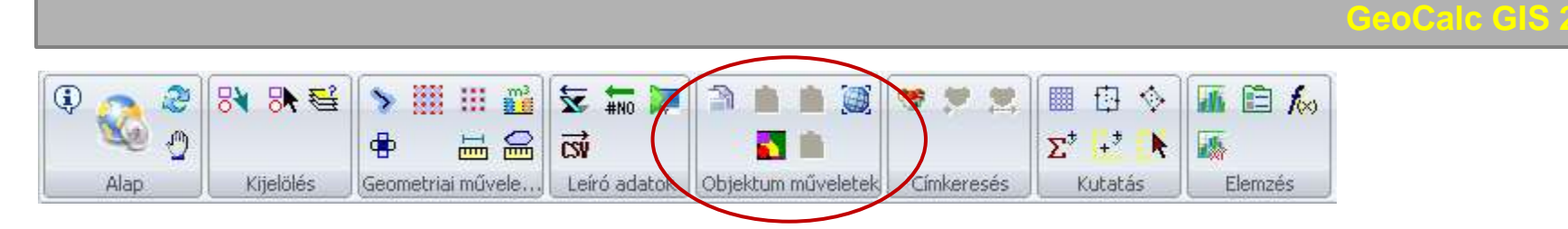

- Objektumok másolása
- Kijelölt objektumok beillesztése
- Kijelölt objektumok uniójának beillesztése
- Képtájékozás (GDAL)
- Átosztályozás
- Átosztályozás eredményének beillesztése

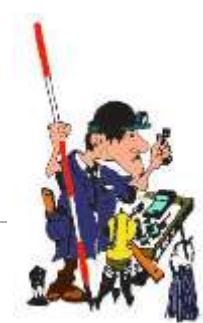

# Képtájékozás

#### GeoCalc GIS 2

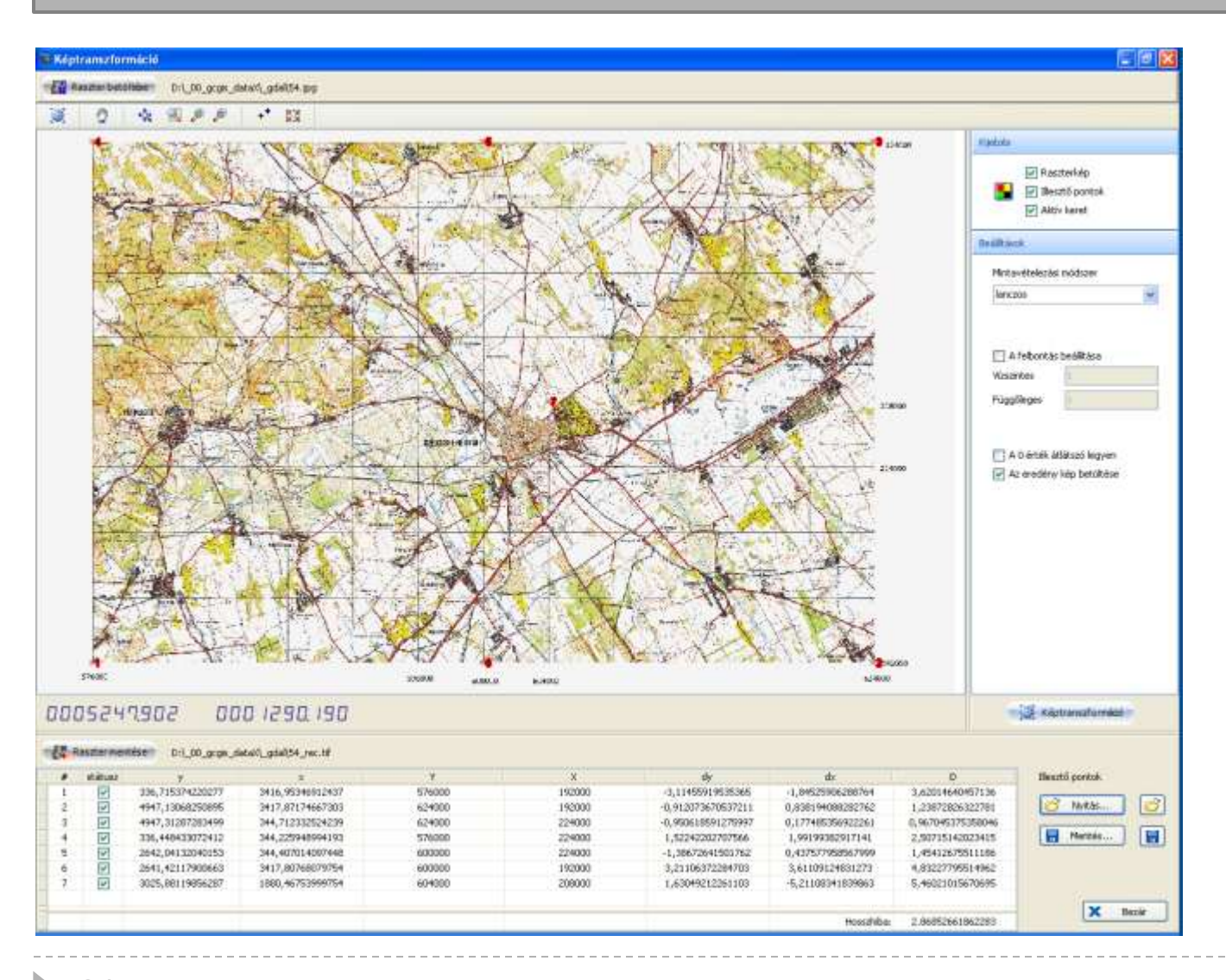

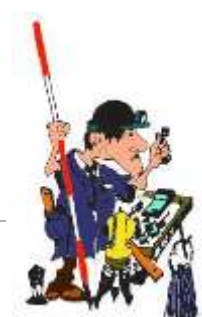

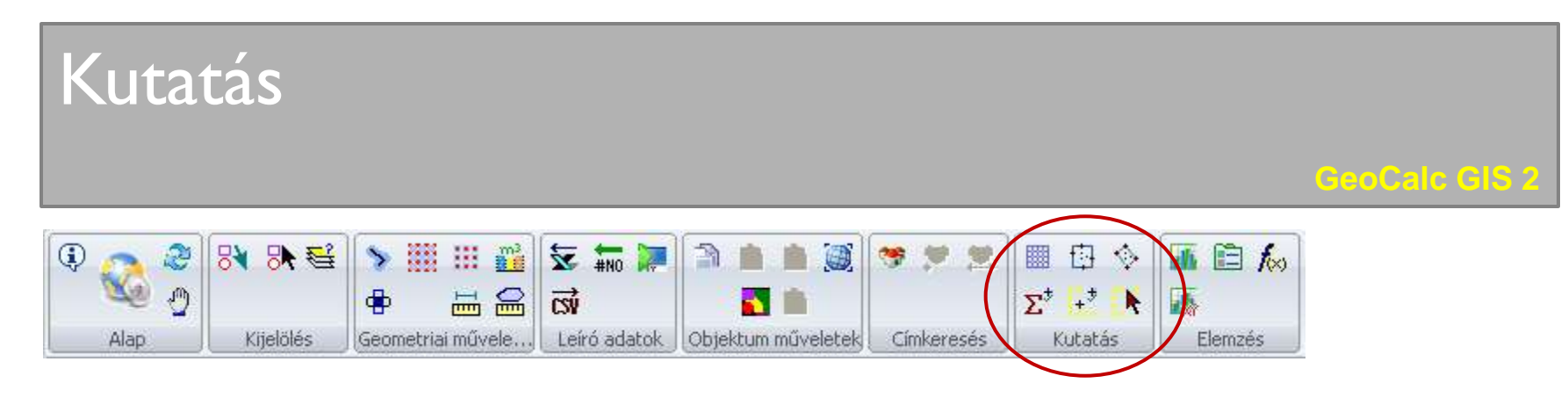

- Rácsháló generálása (vonal, poligon)
- Réteg határ poligon
- **Befoglaló poligon**
- Pontgyűjtés
- Pontok elhelyezése véletlenszerűen
- Kijelölés véletlenszerűen

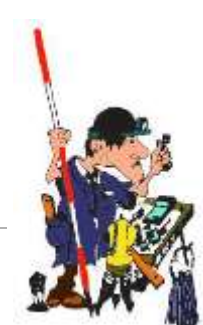

D

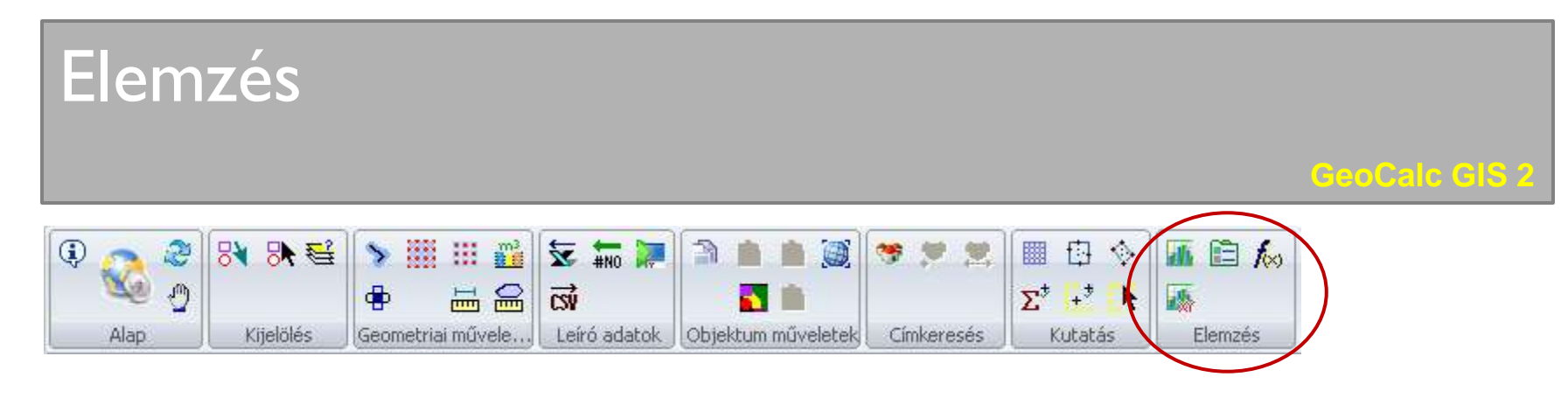

- Statisztika (leíró adatok)
- Egyedi értékek
- Matematikai formula
- Statisztika (koordináta)

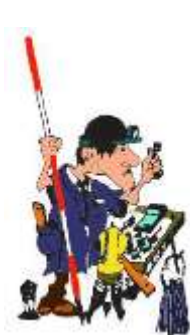

b.

**GeoCalc GIS 2**

**Minden olyan jellegű adat rögzítésére, lekérdezésére alkalmas (sírbolt könyv, nyilvántartó könyv, használati idő, rendelkező adatai), amelyet a törvényi előírások tartalmaznak mind a térképi, mind a szöveges felületen keresztül.**

#### Jogszabályi háttér

A nyilvántartó program megfelel az 1999. évi XLIII. törvény által előírt nyilvántartó- és sírbolt könyv elektronikus formában (121/2005-ös kormányrendelet) történő vezetésére.

+Helyi szabályozások

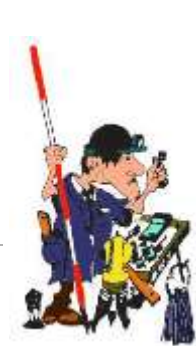

### **Hogy elkészüljön egy temető kataszter, KELL**

- **Földmérő (elkészíti a térképi alapot + fénykép)**
- **Leíró adatok bevitele**
- **GIS adatbázis készítése**
- **Eszköz, a nyilvántartás kezeléséhez**

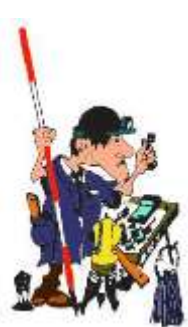

### **Hogy elkészüljön egy temető kataszter, KELL**

- **Földmérő (elkészíti a térképi alapot + fénykép)**
- **Leíró adatok bevitele**
- **GIS adatbázis készítése**
- **Eszköz, a nyilvántartás kezeléséhez**

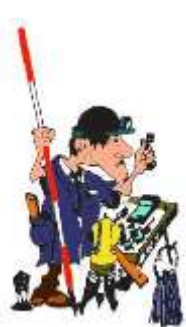

### **Hogy elkészüljön egy temető kataszter, KELL**

- **Földmérő (elkészíti a térképi alapot + fénykép)**
- **Leíró adatok bevitele**
- **GIS adatbázis készítése**
- **Eszköz, a nyilvántartás kezeléséhez**

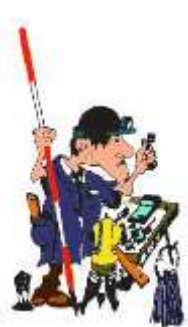

**GeoCalc GIS 2**

### **Hogy elkészüljön egy temető kataszter, KELL**

- **Földmérő (elkészíti a térképi alapot + fénykép)**
- **Leíró adatok bevitele**
- **GIS adatbázis készítése**
- **Eszköz, a nyilvántartás kezeléséhez**

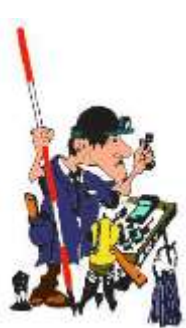

### **Hogy elkészüljön egy temető kataszter, KELL**

- **Földmérő (elkészíti a térképi alapot + fénykép)**
- **Leíró adatok bevitele**
- **GIS adatbázis készítése**
- **Eszköz, a nyilvántartás kezeléséhez**

### **MEGTÉRÜLÉS**

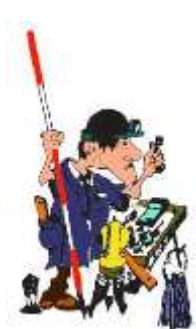

## Funkciók

**GeoCalc GIS:** 

A térkép megtekintése. Sírbolt könyv kezelése Nyilvántartó könyv kezelése Használati idő kezelése Dokumentum csatolása. Rendelkezők adatainak kezelése Sírbolt könyv adatok általános lekérdezése Nyilvántartó könyv adatok általános lekérdezése Használati idő adatok általános lekérdezése Leíró adatbázis archíválása. Kijelölt adatok szöveges megjelenítése Kijelölt adatok térképi megjelenítése

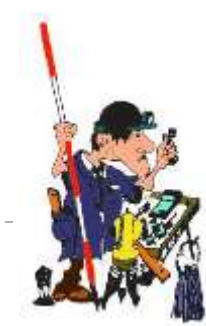

### Kiemelt funkciók

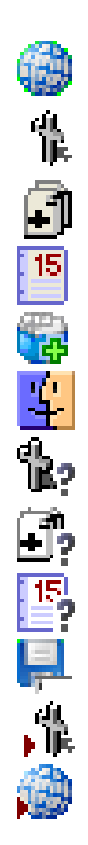

A térkép megtekintése. Sírbolt könyv kezelése **Listák, levelezés, statisztika…** Nyilvántartó könyv kezelése Használati idő kezelése Dokumentum csatolása. Rendelkezők adatainak kezelése Sírbolt könyv adatok általános lekérdezése Nyilvántartó könyv adatok általános lekérdezése Használati idő adatok általános lekérdezése Leíró adatbázis archíválása. Kijelölt adatok szöveges megjelenítése Kijelölt adatok térképi megjelenítése

#### Digitális archíválás

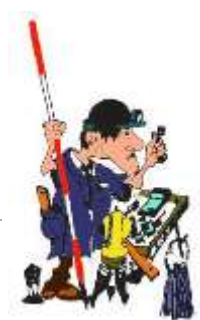

# Sírbolt könyv

#### **GeoCalc GIS 2**

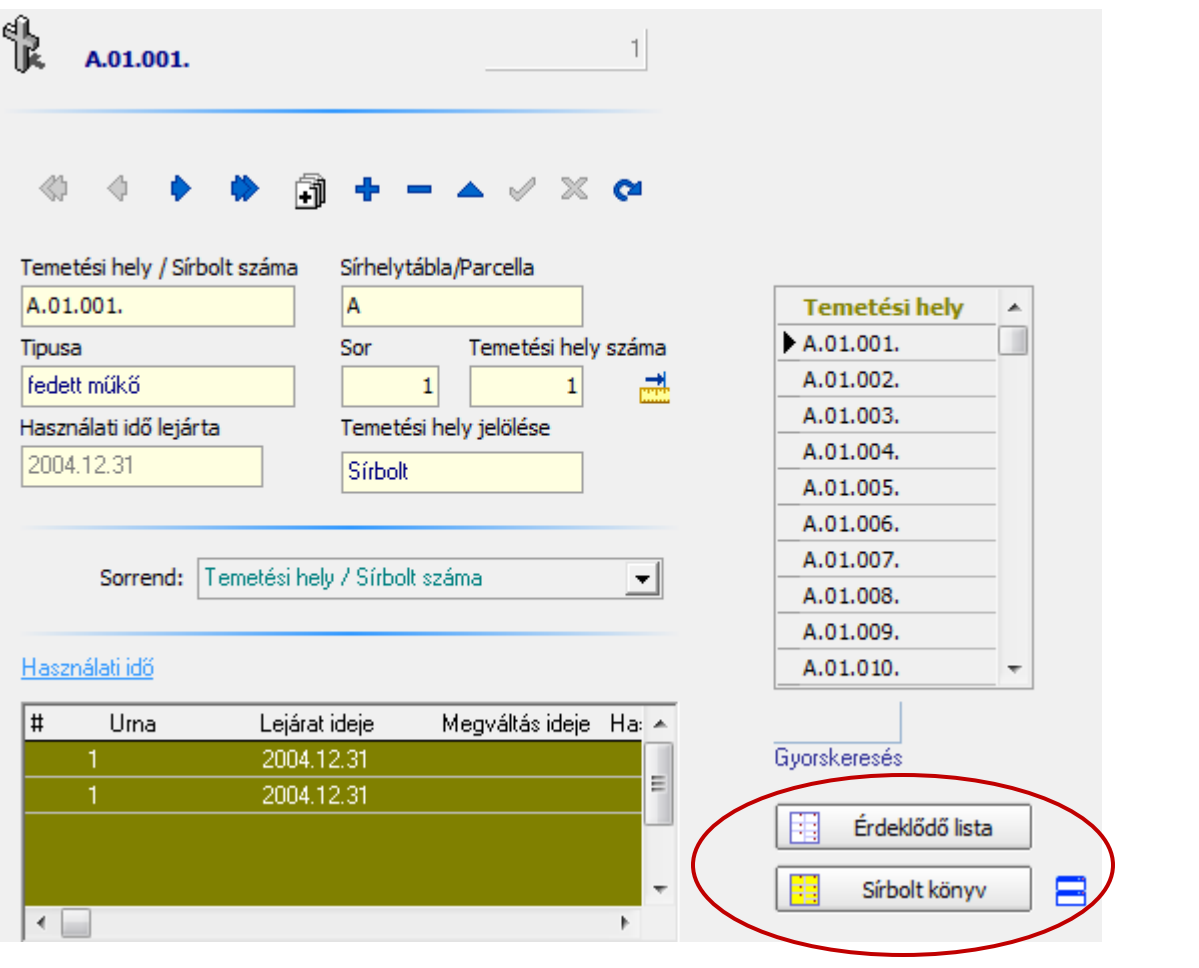

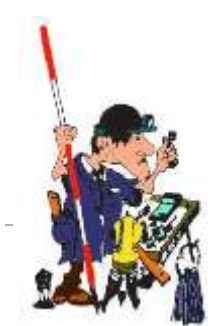

#### **www.geocalc.hu** 35

# Nyilvántartó könyv

GeoCalc GIS 2

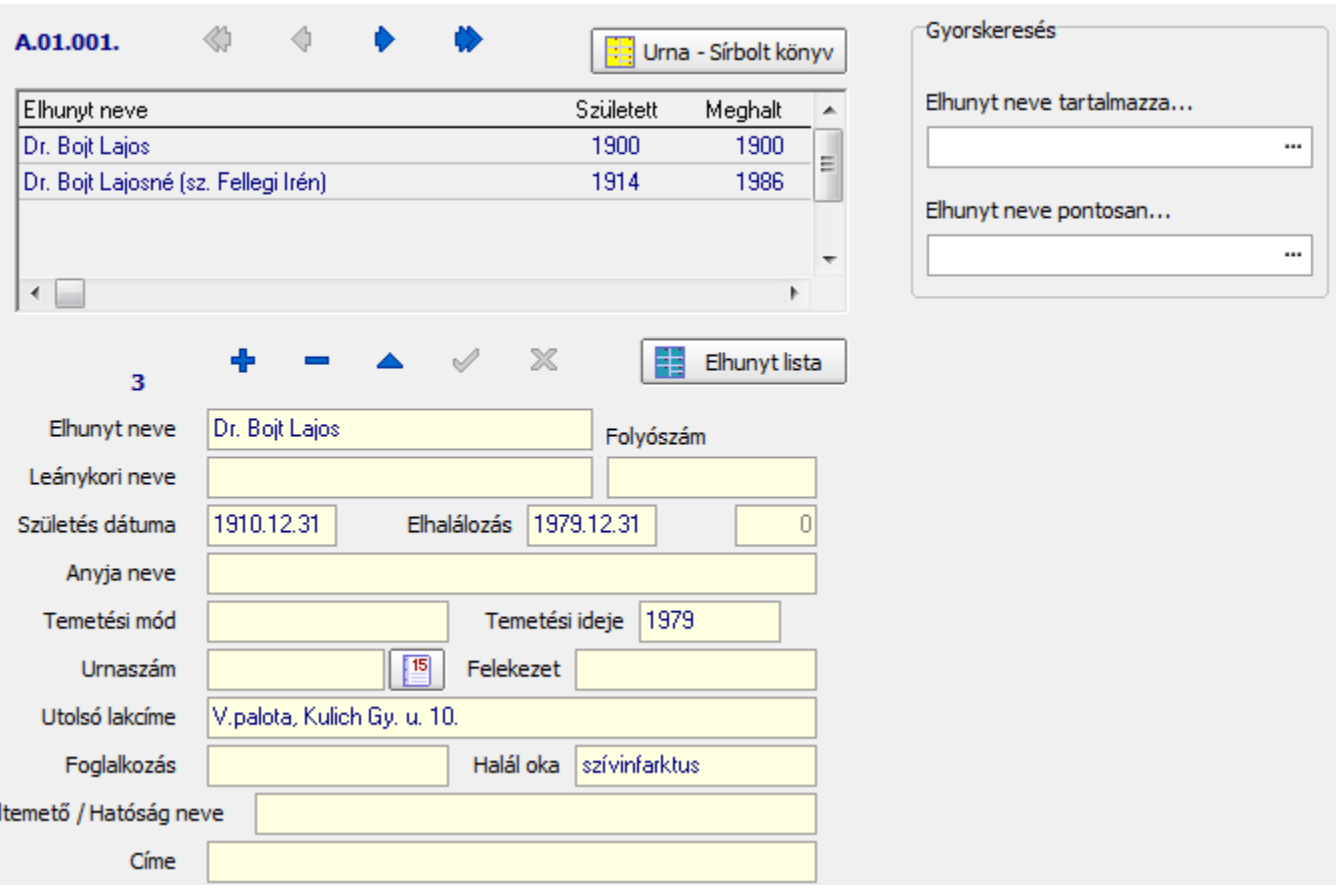

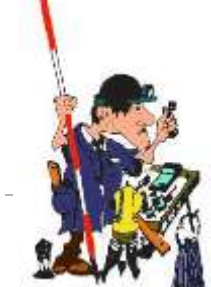

#### www.geocalc.hu

 $\begin{array}{c} \hline \end{array}$ 

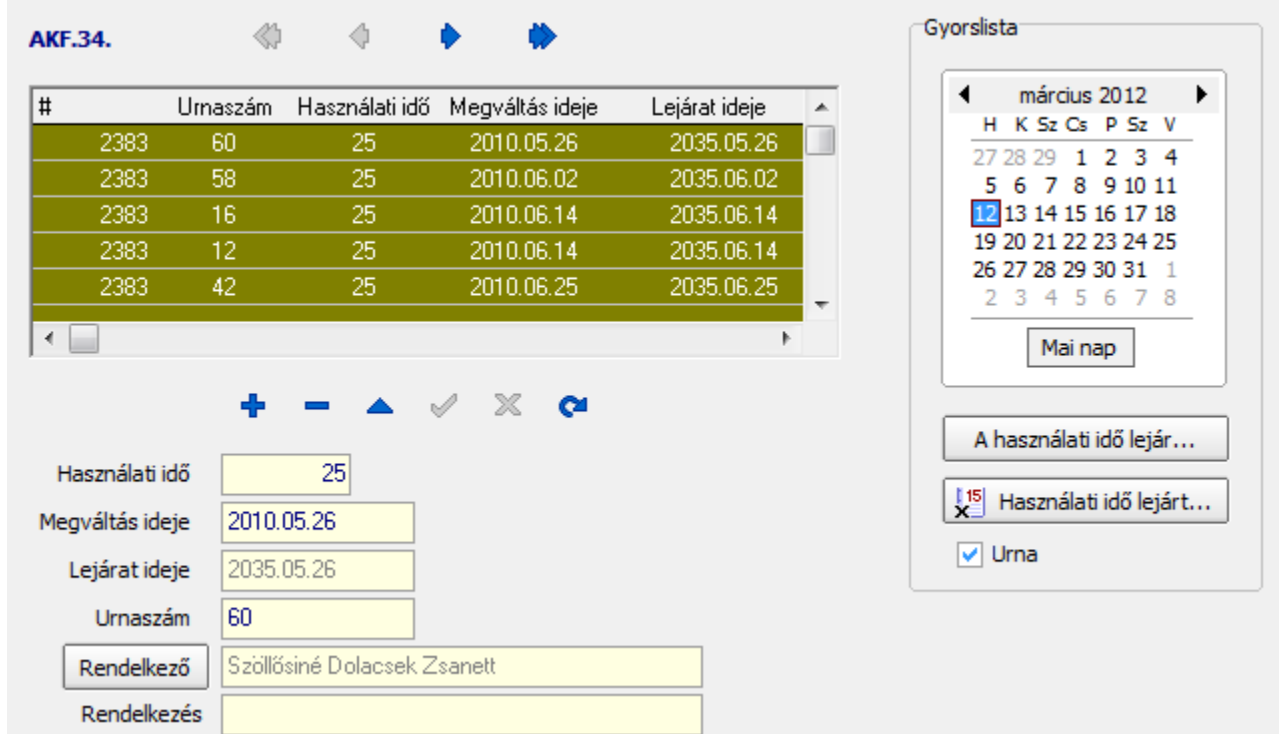

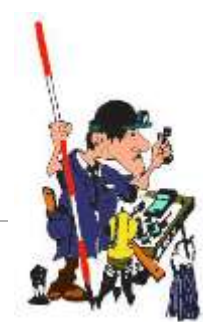

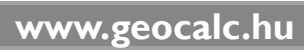

### GeoCalc GIS 2 integráció

- Tartalmilag változatlan
- DBMS architektúra (kliens/szerver)
- Külföldi érdeklődés
	- **▶ Tartalom**
	- Adatmodell

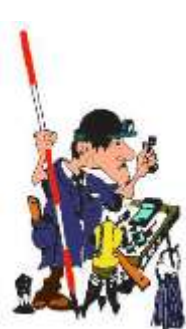

**GeoCalc GIS 2**

# Köszönöm a figyelmet!

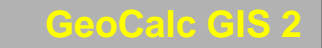

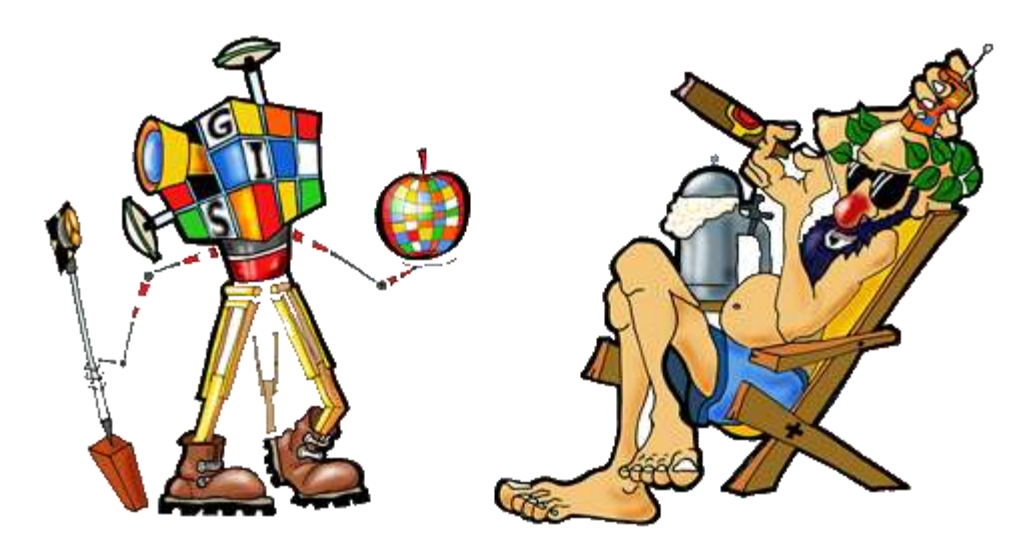

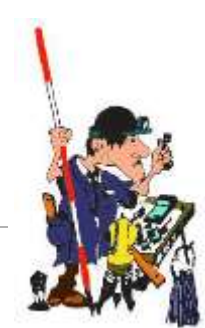

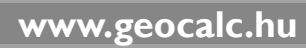